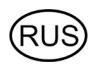

# Приточная установка Aiken 700W

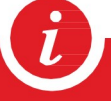

Техническое описание

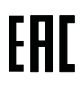

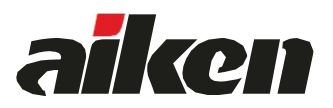

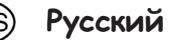

## Описание

Приточная установка AIKEN 700 W является приточной установкой канального типа с водяным подогревом. Вентустановка комплектуется двумя водяными теплообменниками WHC 300\*300-2 , входным воздушным клапаном с электроприводом, воздушным фильтром G4, смесительной камерой с воздушной заслонкой с электроприводом , EC вентилятором, системой цифровой автоматики с цветным сенсорным пультом управления и всеми необходимыми датчиками. Входной воздушный клапан размещён внутри корпуса, что улучшает его ремонтопригодность и исключает возможность промерзания и необходимость теплоизоляции.

#### Функции автоматики

- Регулировка температуры.
- Регулировка скорости вентилятора, 7 ступеней.
- Возможность управления увлажнителем воздуха с пульта вентустановки.
- Возможность управления вытяжной установкой воздуха .
- Контроль загрязнённости воздушного фильтра.
- Контроль замерзания рекуператора.
- Часы реального времени (не сбрасываются при сбое питания).
- Подключение к системе «умный дом» через UART или Modbus.
- Встроенный режим отладки.
- Удалённое управление с компьютера или смартфона / планшета.
- Выключение установки при наличии сигнала «Пожар».
- Автоматическое задание скорости приточного вентилятора и выключение вытяжного вентилятора при наличии сигнала «Камин».

## Структурная схема

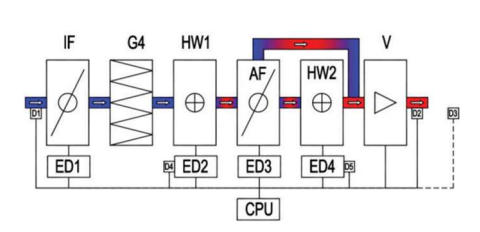

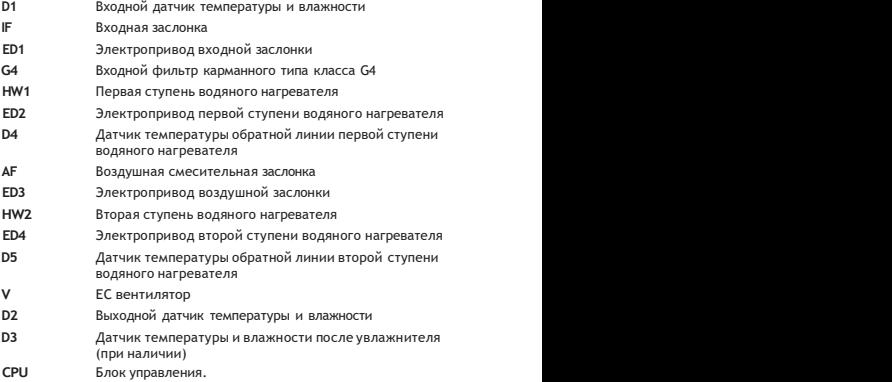

## Технические характеристики

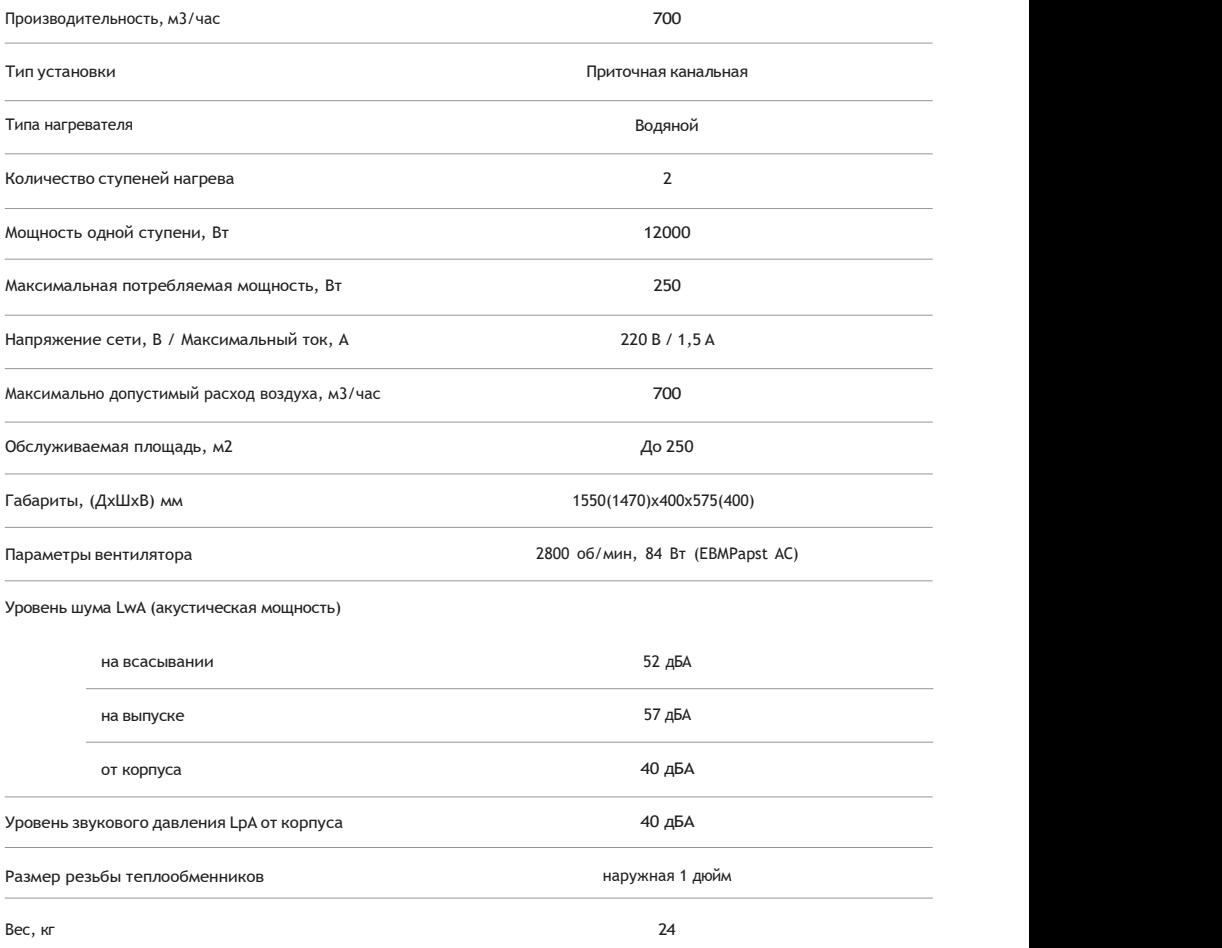

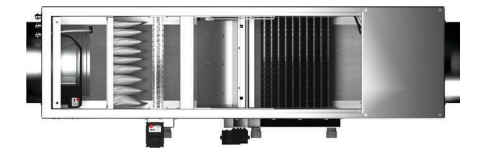

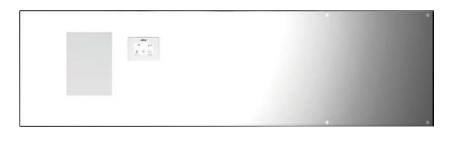

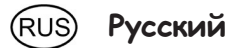

## Принцип работы

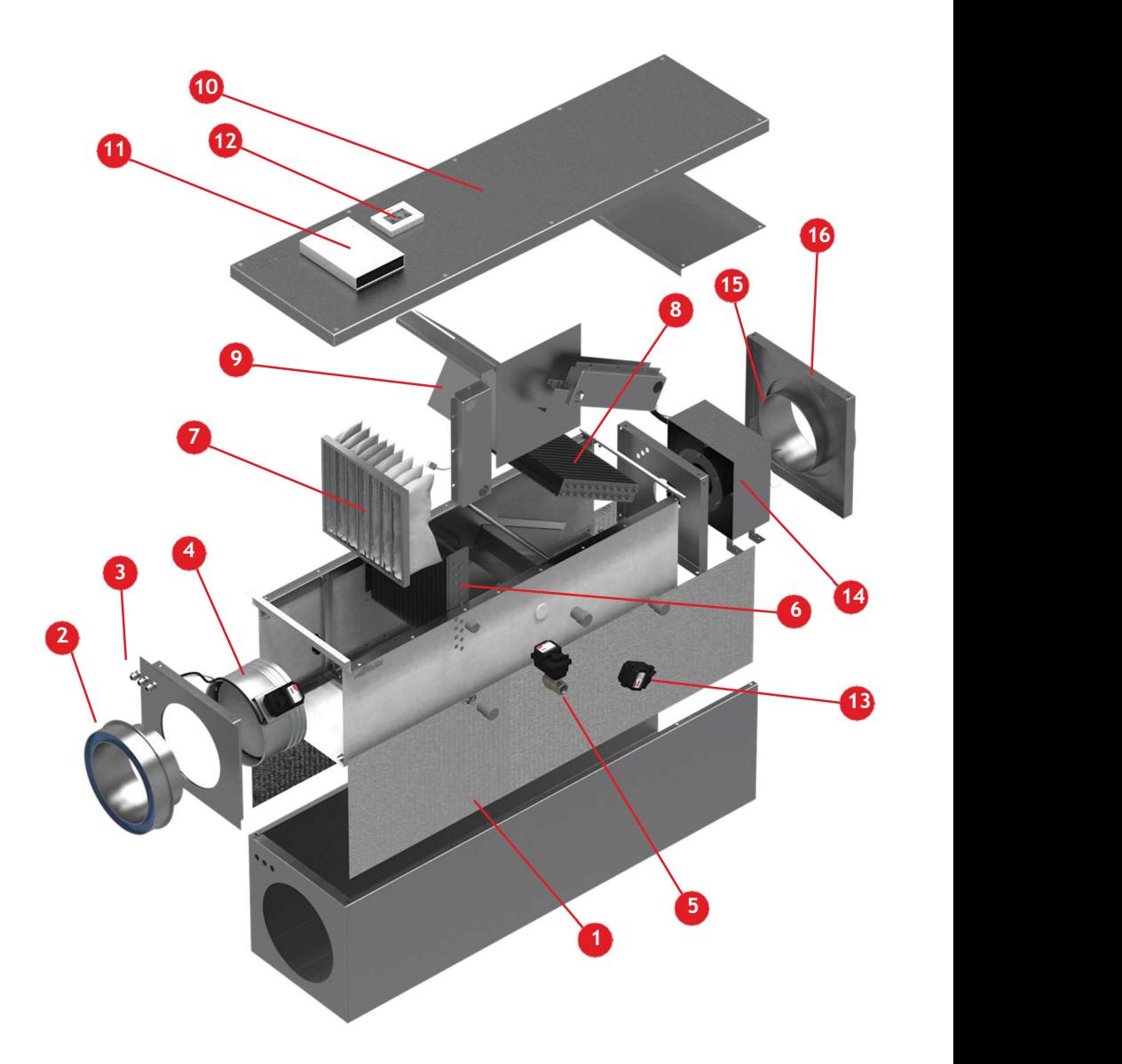

Русский

- 1. Корпус приточной установки.
- 2. Входной фланец.
- 3. Адаптеры ввода электропроводки.
- 4. Входной клапан с электроприводом.
- 5. Электропривод первой ступени водяного нагревателя.
- 6. Первая ступень водяного нагревателя.
- 7. Входной фильтр.
- 8. Вторая ступень водяного нагревателя.
- 9. Смесительная заслонка.
- Крышка корпуса.
- Контроллер приточной установки.
- 12. Выносной, сенсорный пульт-экран.
- Электропривод смесительной
- 14. ЕС вентилятор.
- 15. Выпрямитель воздушного потока.
- 16. Выходной фланец.

Приточный воздух поступает в приточную установку через входной фланец 2 и клапан с электроприводом 4. Затем он фильтруется на входном фильтре, в стандартной комплектации класса G4, и нагревается в первой ступени водяного нагревателе 6.

После этого воздушный поток поступает в разделительную камеру со смесительной заслонкой 9 и второй ступенью водяного нагревателя 8. При этом, в зависимости от положения смесительной заслонки, часть воздуха проходит через вторую ступень водяного нагревателя и нагревается, а другая часть обходит нагреватель без нагрева.

Положение смесительной заслонки изменяется с помощью электропривода 13. Изменением соотношения нагретого и не нагретого на второй ступени водяного нагревателя воздуха и происходит управление температурой выходящего воздуха. Когда мощности второй ступени недостаточно для нагрева воздуха до требуемой температуры, с помощью электропривода 5 включается первая ступень водяного нагревателя.

Затем воздух всасывается ЕС вентилятором 14 и через выпрямитель воздушного потока 15 и выходной фланец 16 выходит из приточной установки. Выпрямитель воздушного потока служит для устранения закручивания воздушного потока после центробежного ЕС вентилятора и равномерного распределения по сечению выходного фланца.

Многофункциональный контроллер приточной установки 11 осуществляет управление приточной установкой, а также, в зависимости от комплектации, управляет вытяжной установкой, увлажнителем и рекуператором. Для настройки и диагностики вентиляционной системы в контроллере имеется режим отладки системы. Обмен данными с контроллером осуществляется через выносной, проводной, сенсорный пульт-экран 12. Ввод проводов от контроллера внутрь приточной установки осуществляется через адаптеры ввода 3.

## Контроллер приточной установки

Сенсорный пульт-дисплей

Контроллер приточной установки (ПУ) имеет собственный пульт-дисплей, через который можно управлять параметрами :

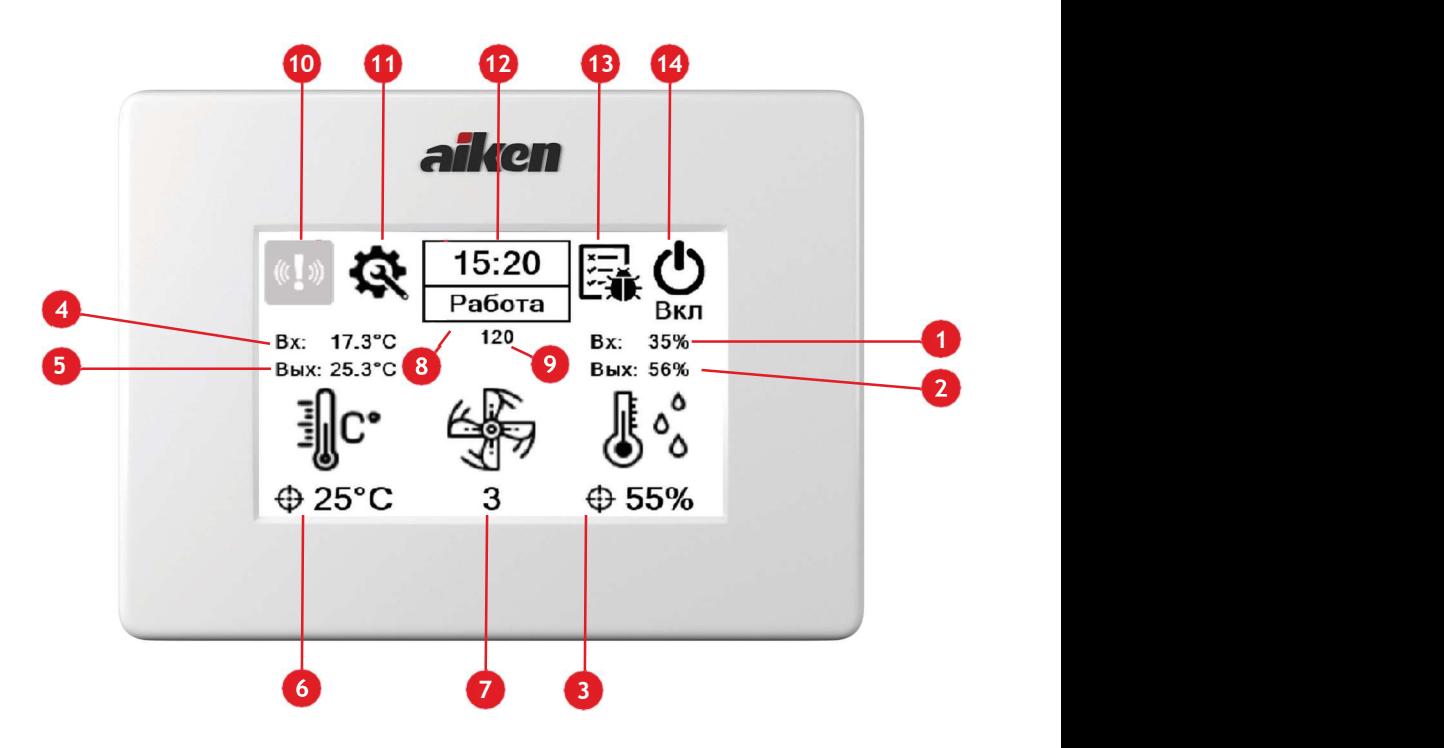

- 1. Значение влажности на входе ПУ ( датчик D1);
- 2. Значение влажности на выходе ПУ ( датчик D2);
- 3. Значение заданной влажности воздуха. Изменяется в подменю;
- 4. Значение температуры на входе ПУ ( датчик D1 );
- 5. Значение температуры на выходе ПУ (датчик D2);
- 6. Значение заданной температуры воздуха. Изменяется в подменю;
- 7. Скорость вентилятора Изменяется в подменю;
- 8. Текущий режим работы ПУ;
- 9. Системный счётчик (носит информационный характер, предназначен для сертифицированных специалистов);

10. Меню ошибок. При появлении ошибки система переходит в аварийный режим, и значок подсвечивается красным. При появлении ошибки необходимо устранить причину её появления и произвести сброс конкретной ошибки путём нажатия кнопки «Сброс» в подменю данной ошибки;

Русский

- 11. Меню конфигуратора системы (только для опытных пользователей или сертифицированных специалистов);
- 12. Текущее значение времени. Изменяется в подменю;
- 13. Меню отладки системы (только для сертифицированных специалистов);
- 14. Кнопка включения/выключения системы. Для запуска работы ПУ необходимо нажать на кнопку – тем самым переведя её в состояние «Вкл».

Для корректной работы ПУ необходимо в конфигураторе выставить правильные параметры системы: наличие третьего датчика D3 после увлажнителя (при наличии в системе увлажнителя ) и режим работы увлажнителя, значение желаемой влажности воздуха в канале и значение желаемой температуры воздуха в канале, ручной или автоматический режим работы вентилятора ПУ.

Назначение контактов многофункционального контроллера приточной установки.

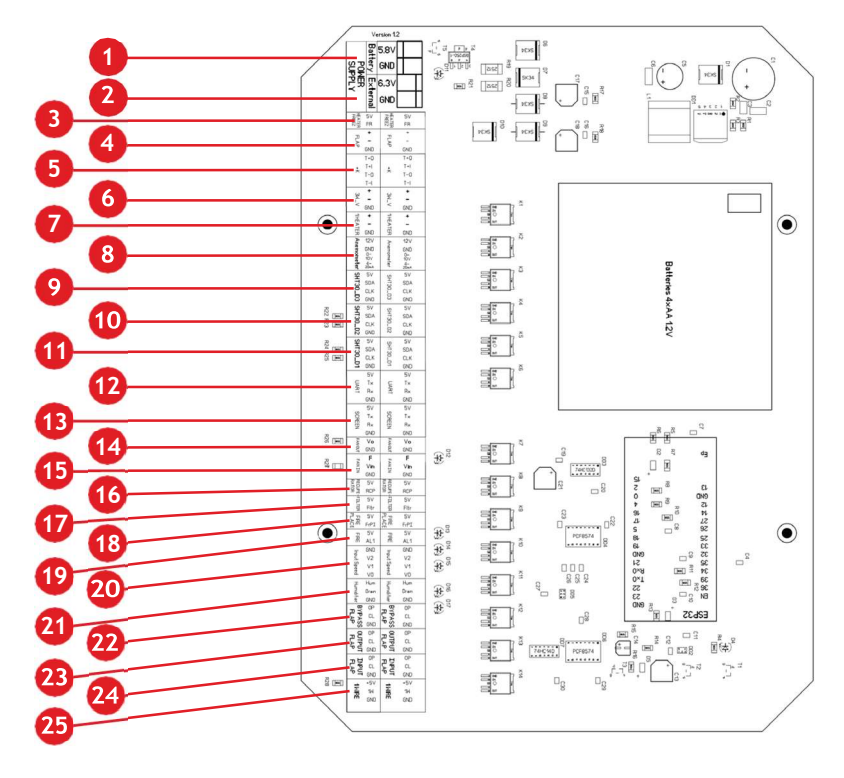

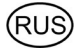

### Русский

- 1. Контакты подключения внутреннего аккумулятора 4,8 В.
- 2. Контакты подключения внешнего питания 5,3В 5А DC.
- 3. Контакты термостата защиты от замерзания теплообменника.
- 4. Контакты подключения воздушной смесительной заслонки.
- 5. Контакты подключения концевых выключателей воздушной заслонки.
- 6. Контакты подключения 3-х привода нагревателя.
- 7. Контакты подключения привода первой ступени нагревателя.
- 8. Контакты подключения анемометра с выходными сигналами 0-10в или 4-20мА.
- 9. Контакты подключения датчика D3 на выходе увлажнителя по протоколу I2C.
- 10. Контакты подключения датчика D2 на выходе ПУ по протоколу I2C.
- 11. Контакты подключения датчика D1 на входе ПУ по протоколу I2C.
- 12. Контакты для интеграции в систему «Умный дом» через интерфейс UART.
- 13. Контакты подключения сенсорного выносного пульта-дисплея.
- 14. Контакты подключения вентилятора вытяжной установки.
- 15. Контакты подключения вентилятора приточной установки.
- 16. ККонтакты контроля замерзания рекуператора ( НЗ).
- 17. Контакты контроля загрязнения входного фильтра ( НЗ).
- 18. Контакты включения режима «КАМИН».
- 19. Контакты включения режима «Пожар» ( НЗ).
- 20. Контакты задания скорости вентилятора 0-7 в автоматическом режиме. Бин. код.
- 21. Контакты управления увлажнителем.
- 22. Контакты управления заслонкой рециркуляции воздуха.
- 23. Контакты управления выходной заслонкой воздуха в вытяжной установке.
- 24. Контакты управления входной заслонкой воздуха в приточной установке.
- 25. Контакты датчика температуры обратной линии.

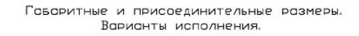

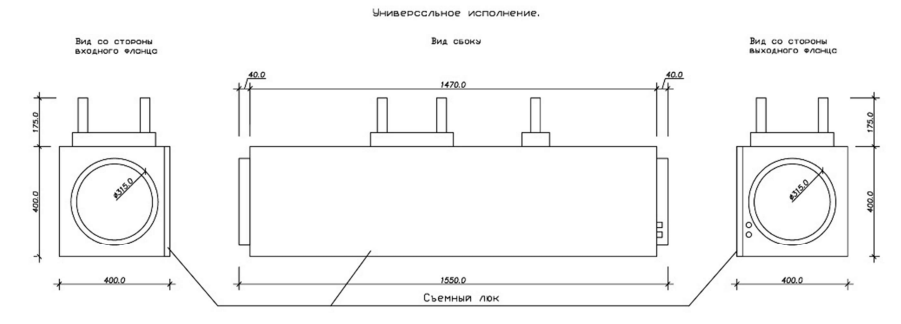

## Аэродинамическая характеристика

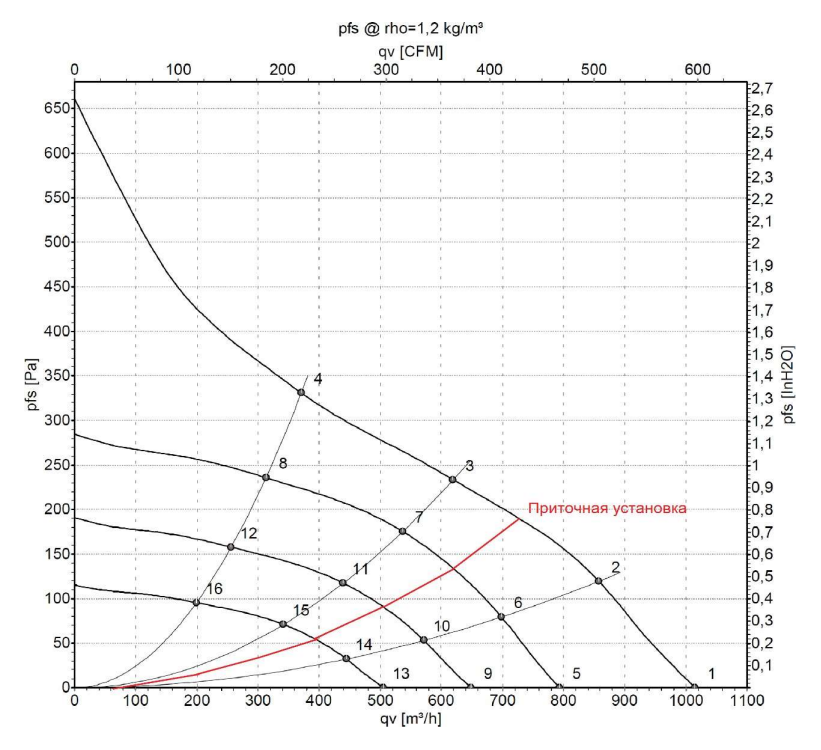

Характеристики: производительность по воздуху 50 Hz

EC центробежный вентилятор – RadiCal R3G220-RC05-03.

#### Данные измерений

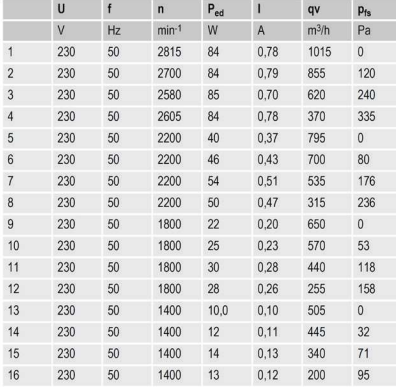

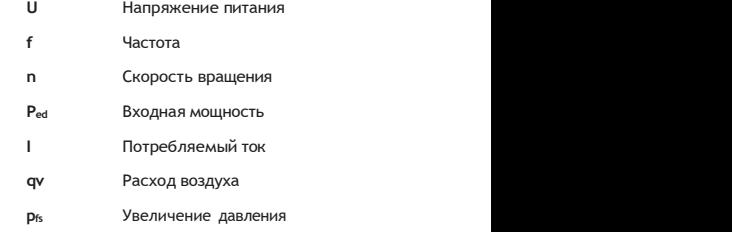

000 «CCTK» 105062, г. Москва, ул. Покровка д.28, стр.1, эт 2, офис 4Б

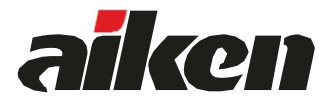